# Obtaining a Google Maps API Key

You'll need a Google account in order to generate an API key.

Log into your account, or create one, and then navigate to: <https://console.developers.google.com/>

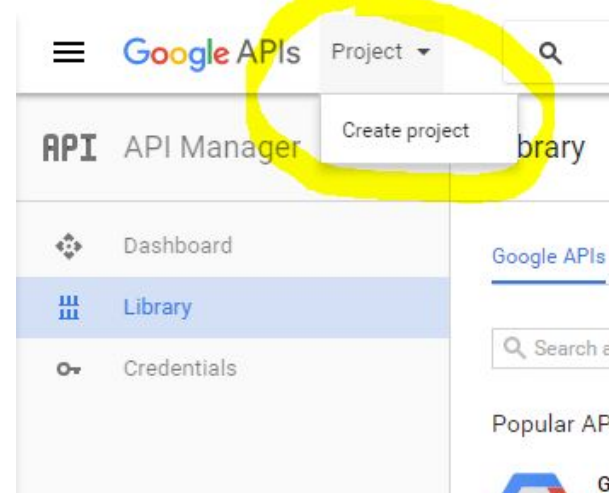

Click on Project in the upper left corner, then click Create Project

Q. Search all 100+ APIs

### Popular APIs

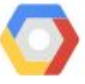

**Google Cloud APIs** Compute Engine API **BigQuery API Cloud Storage Service Cloud Datastore API** Cloud Deployment Manager API Cloud DNS API  $%$  More

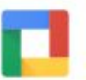

**Google Apps APIs** Drive API Calendar API **Gmail API** Sheets API Google Apps Marketplace SDK Admin SDK **⊘** More

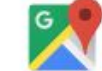

# **Google Maps APIs**

Google Maps Android API Google Maps SDK for iOS Google Maps JavaScript API ๏

Google Places API for Android Google Places API for iOS Google Maps Roads API  $\times$  More

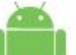

## Mobile APIs

Google Cloud Messaging [2] Google Play Game Services Google Play Developer API Google Places API for Android

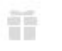

相

Like our APIs? Check out our infrastructure. Sign up to get \$300 in credit and 60 days to explore Google Cloud Platform.

**DISMISS** 

# Fill out the form with any project name and click **Create**

 $\overline{\mathsf{A}}$  A D<sub>1</sub> **Draw** 

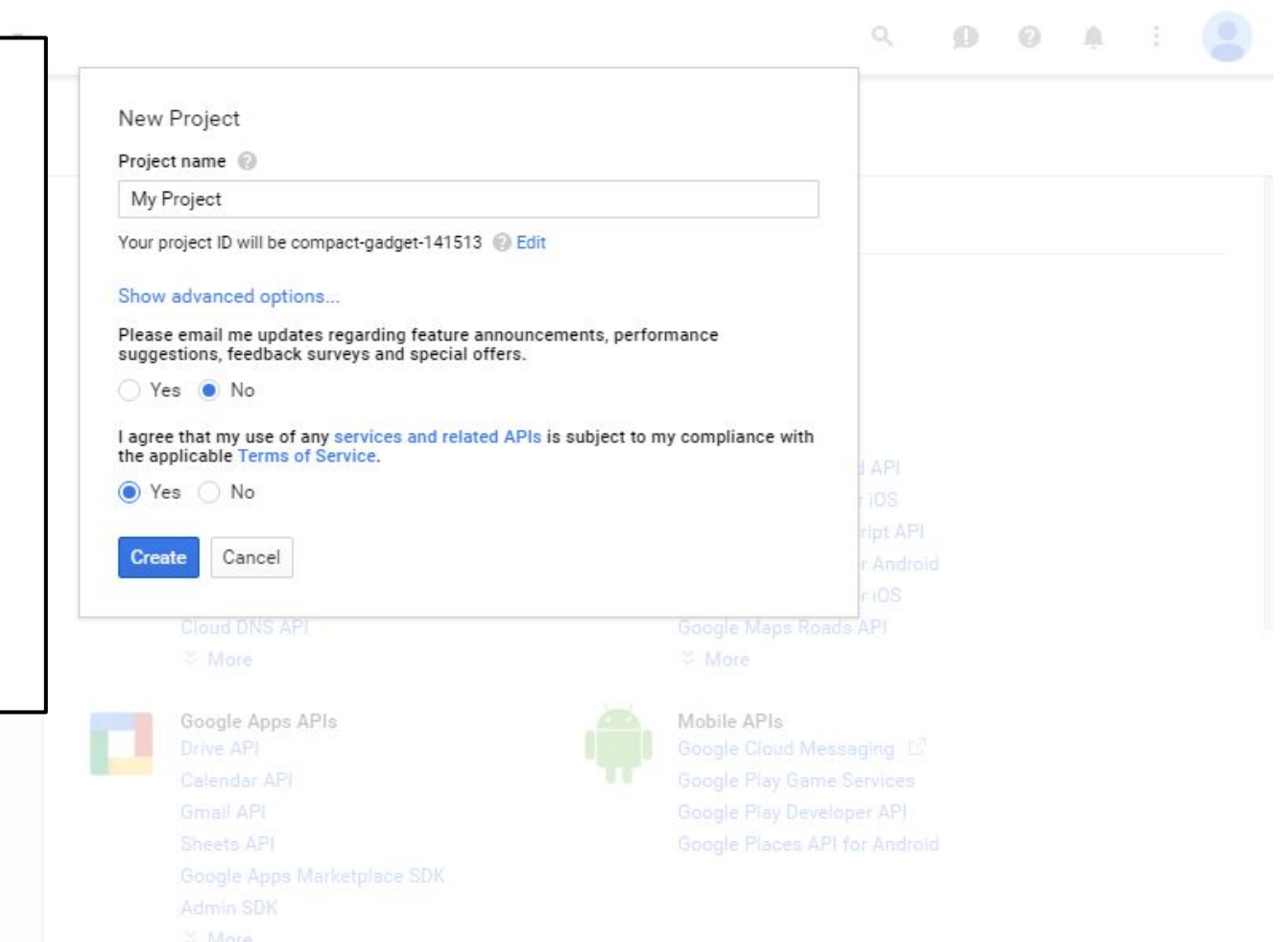

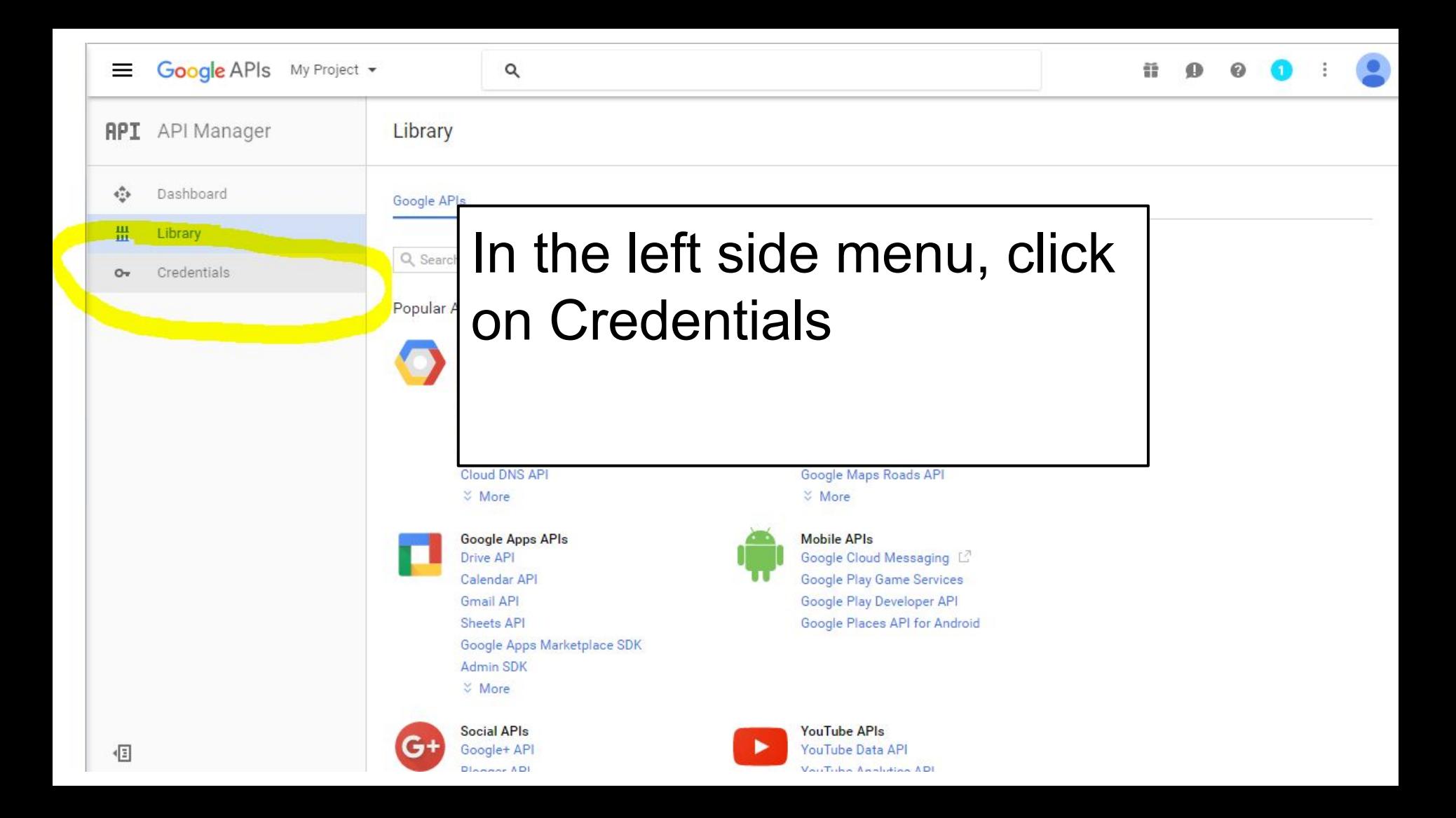

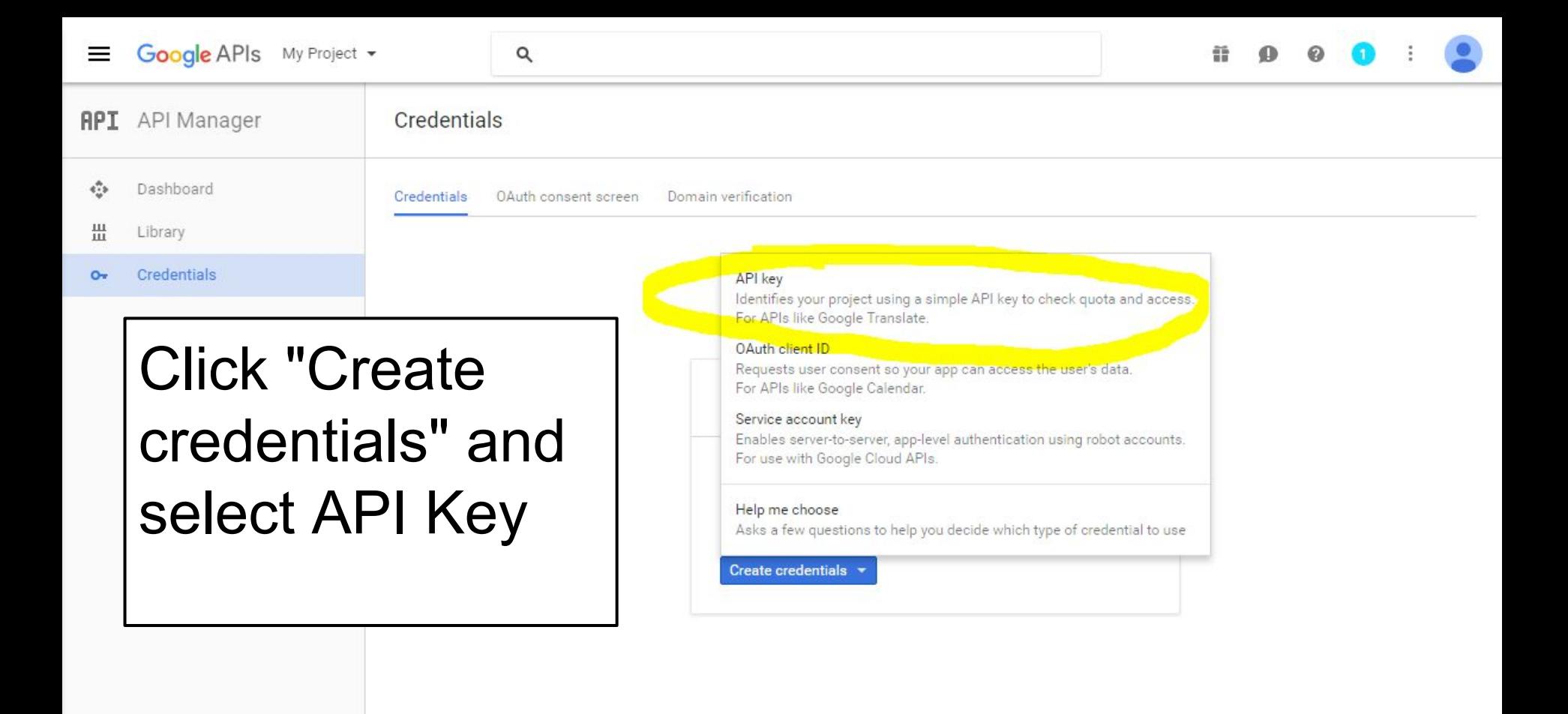

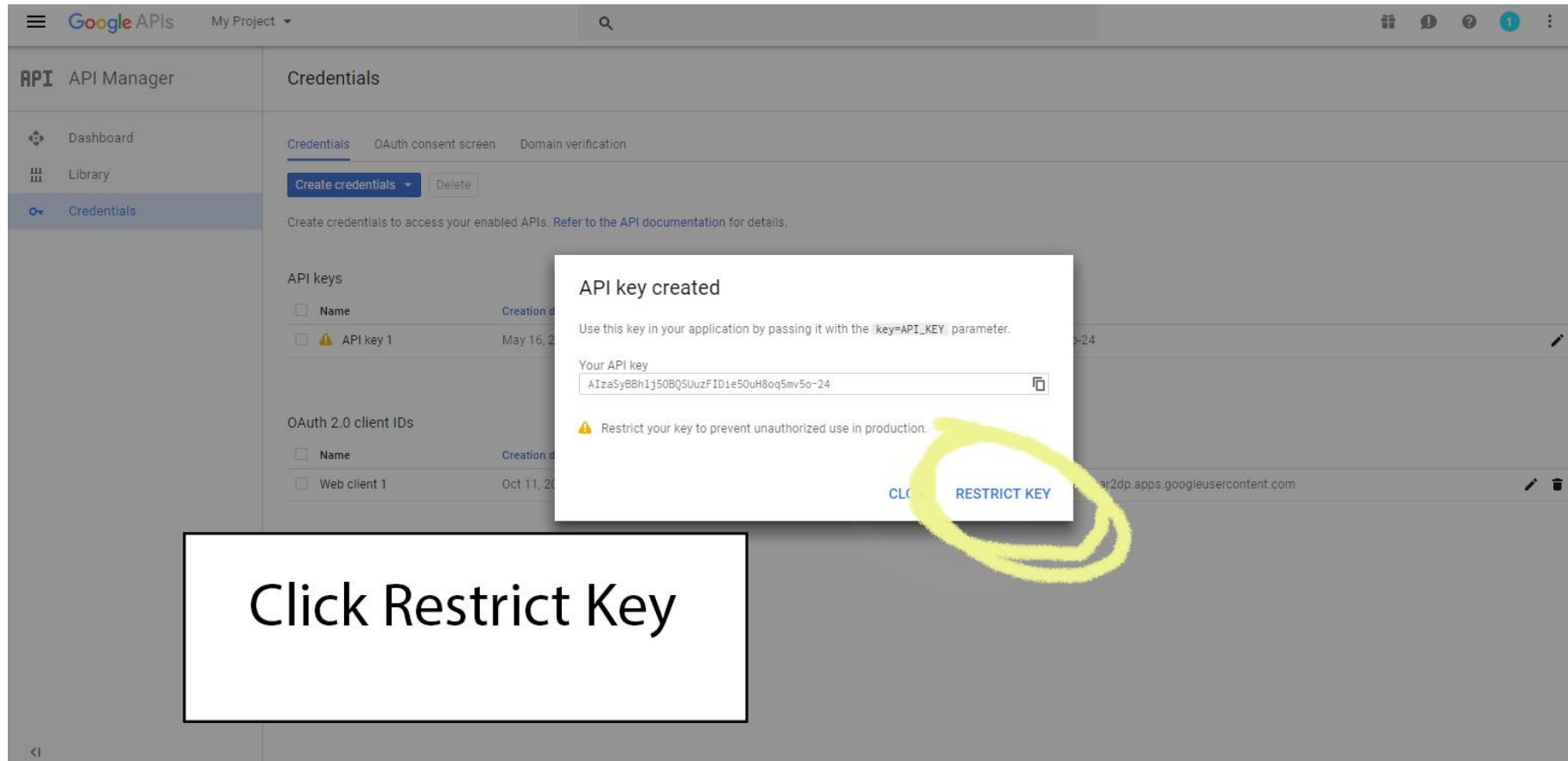

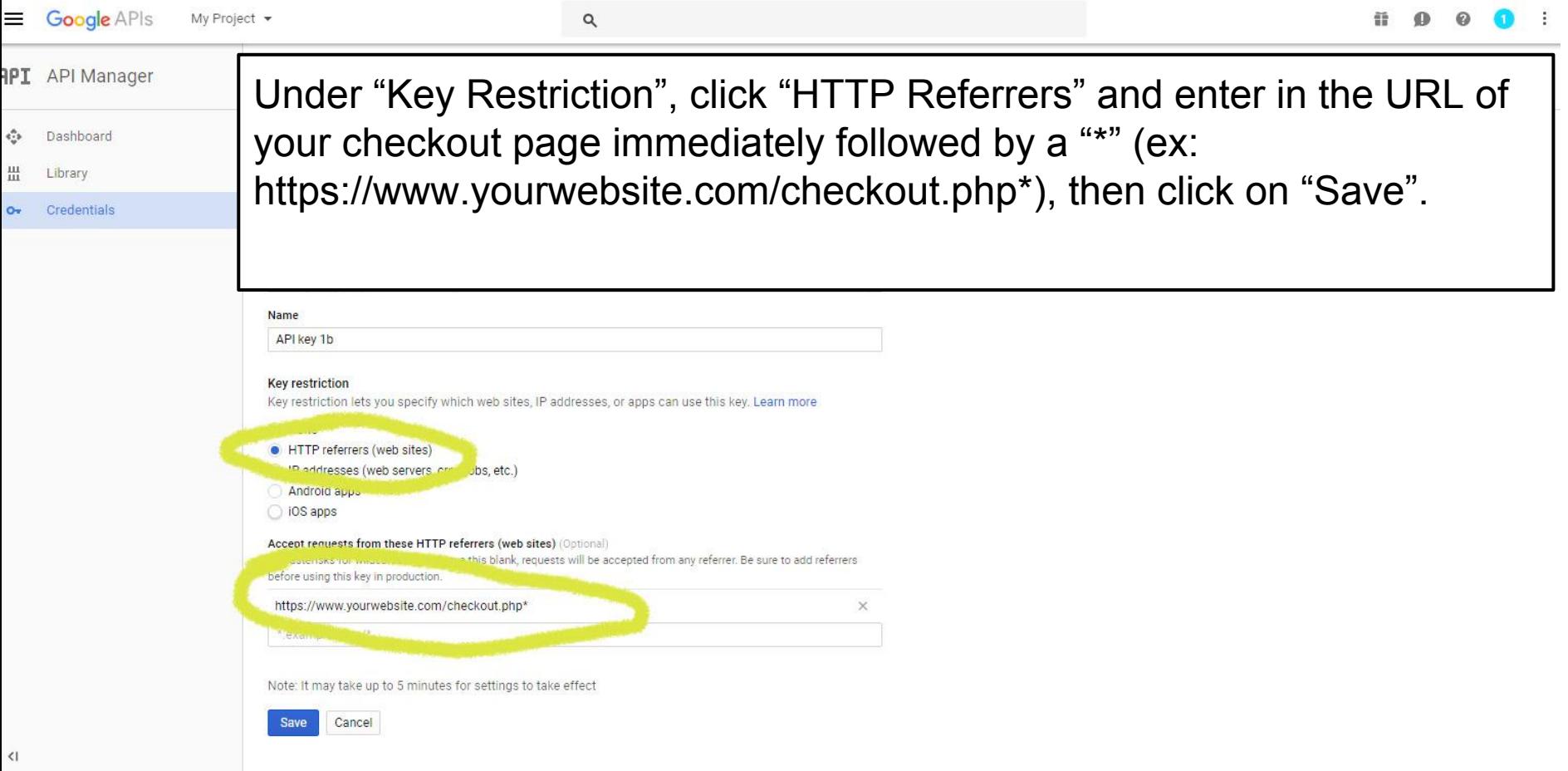

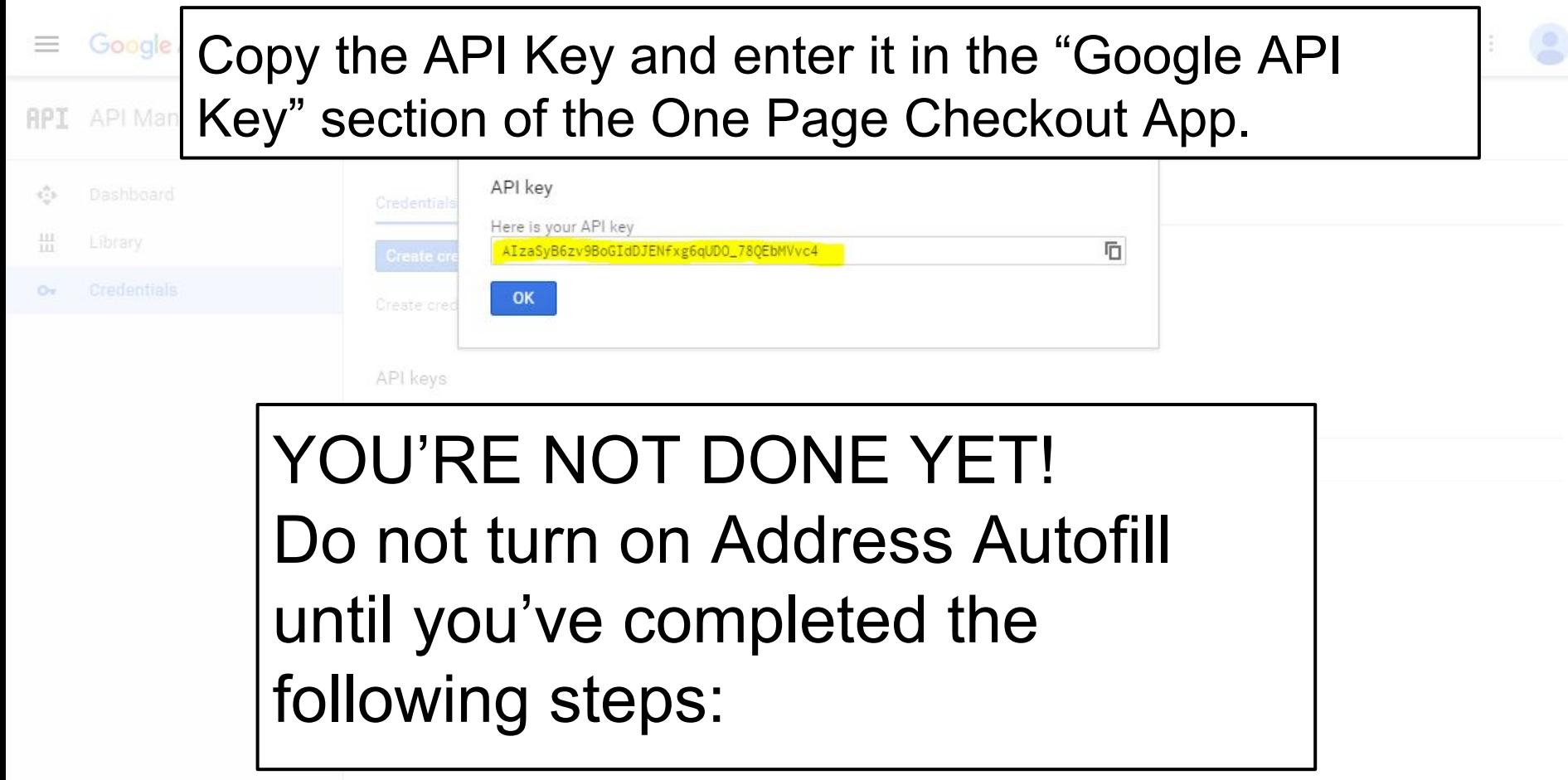

#### **Google APIs** My Project  $=$

**RPI** API Manager

- $\langle \cdot \rangle_{\mathbb{R}}$ Dashboard
- 冊 Library
- $O_{\mathcal{R}}$ Credentials

Before you can use your API key, you'll need to enable the appropriate API Libraries. Click on "Library" in the left side and locate "Google Maps" **JavaScript API** 

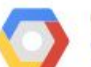

**Google Cloud APIs** Compute Engine API **BigQuery API** 

**Cloud Storage Service Cloud Datastore API Cloud Deployment Manager API** Cloud DNS API  $~\vee$  More

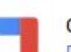

**Google Apps APIs Drive API** Calendar API

**Gmail API** 

**Sheets API** Google Apps Marketplace SDK Admin SDK

**⊘** More

**Social APIs** 

Google+ AP

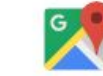

**Google Maps APIs** 

Google Maps Android API Google Maps SDK for iOS

Google Maps JavaScript API Google Places API for Android Google Places API for iOS Google Maps Roads API  $\frac{V}{V}$  More

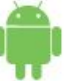

**Mobile APIs** 

Google Cloud Messaging [2] Google Play Game Services Google Play Developer API Google Places API for Android

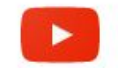

YouTube APIs YouTube Data API A FRE

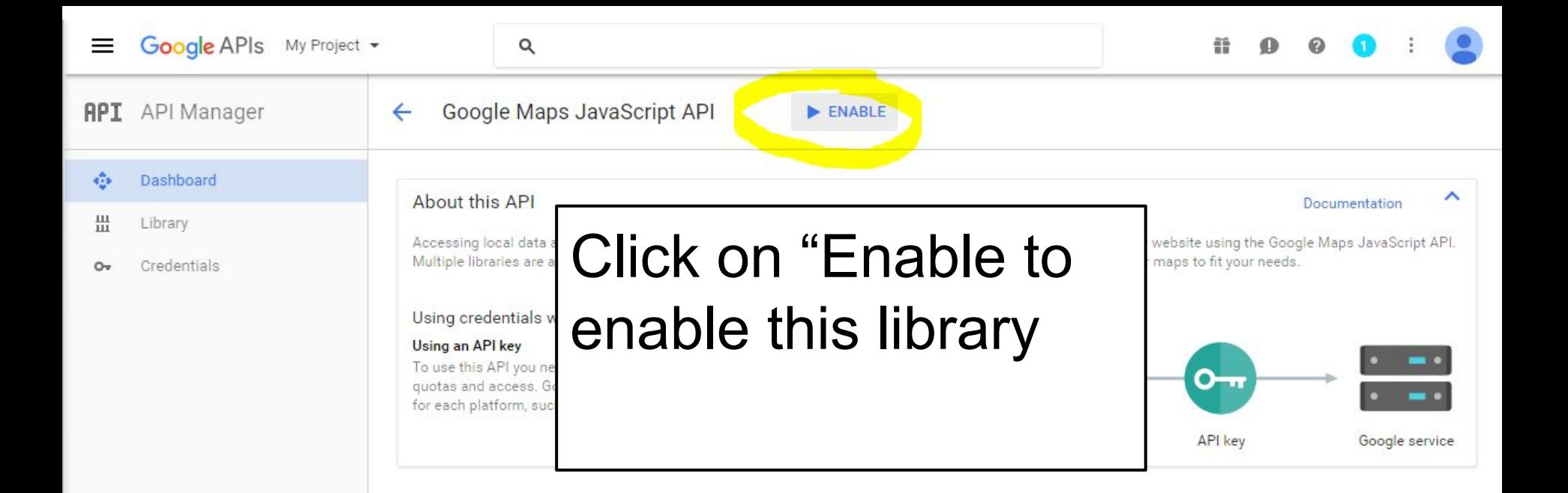

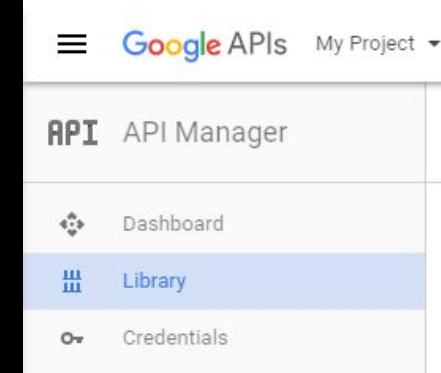

Navigate back to Library and repeat the previous steps with BOTH "Google Places API Web Service" and "Google Maps Geocoding API".

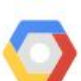

## **Google Cloud APIs** Compute Engine API **BigQuery API Cloud Storage Service** Cloud Datastore API

Google Apps APIs

Cloud Deployment Manager API Cloud DNS API *S* More

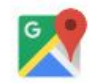

## **Google Maps APIs**

Google Maps Android API Google Maps SDK for iOS Google Maps JavaScript API Google Places API for Android Google Places API for iOS Google Maps Roads API Google Static Maps API Google Street View Image API Google Maps Embed API Google Places API Web Service Google Maps Geocoding API **Google Maps Directions API** Google Maps Distance Matrix API Google Maps Geolocation API **Google Maps Elevation API** Google Maps Time Zone API

 $2$  Less

**Mobile APIs** 

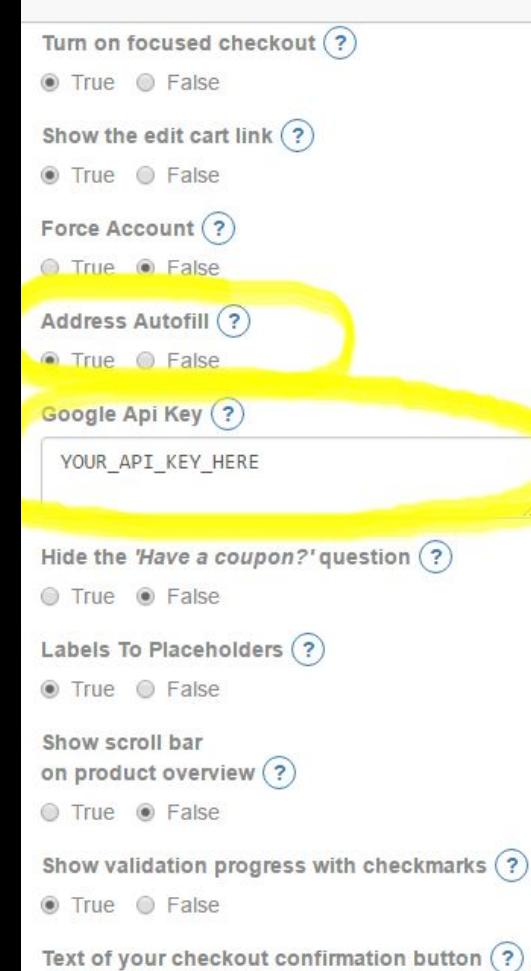

COMPLETE CHECKOUT

Access your One Page Checkout App. Enter in the API Key under Google API key and activate Address Autofill.

Hit "Update" and you're all set!

This is a representation of your checkout for preview purposes only. Actual checkout apperance will differ.

# Continue S Order Overview ✔ Sample Produc Have a coupon or gift certif **COMPLETE CHE** I would like to receive you I agree to the terms and

Use of the Google API is free, but limited to 1,000 requests per 24 hour period.

For high-traffic sites, you may end up exceeding 1,000 requests, in which case the API will not return search results until the 24-hour period is over. You customers will still be able to enter addresses and checkout normally.

The free-usage quota can be extended to 150,000 requests per 24-hour period by verifying your identity by enabling billing on your API account. For more information, follow this link:

<https://developers.google.com/places/web-service/usage>

# Troubleshooting

If the address autofill is not working, or if the Address Line 1 field is being disabled and covered by an exclamation point graphic, follow these steps:

#1. Access your One Page Checkout app and turn off Address autofill. #2. Return to the API console, click Credentials, and then your browser key and verify that your store's checkout page URL is listed under "Accept requests from these HTTP referrers (websites)

#3. Verify that ALL THREE of these APIs are enabled: Google Maps JavaScript API, Google Maps Geocoding API, and Google Places Web Service. All three are found in Library, under the Google Maps APIs heading.

#4. Once you've verified all of the above, return to your One Page Checkout app and re-enable the Address Autofill feature.

#5. You may need to wait a few moments after adding your site to the list of HTTP referrers or enabling an API.

#6. If the autofill still isn't working, please access our [Client Portal](https://intuitsolutions.affinitylive.com/portal/), click on New Request in the upper right corner, and select One Page Checkout.

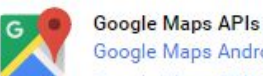

Google Maps Android API Google Maps SDK for iOS Google Maps JavaScript API Google Places API for Android Google Places API for iOS Google Maps Roads API Google Static Maps API Google Street View Image API Google Maps Embed API Google Places API Web Service Google Maps Geocoding API **Google Maps Directions API** Google Maps Distance Matrix API Google Maps Geolocation API Google Maps Elevation API Google Maps Time Zone API

 $\hat{z}$  Less